# UPS Network Management Card Product Center

The Web Product Page can help to keep you updated with new releases and functionality.

See **Application Notes** for useful information on specific features of your UPS Network Management Card, like Security and UPS configuration management.

- Network Management Card 2 firmware v6.9.4
- Network Management Card 3 SU firmware v1.3.3.1 / SY v1.3.2.1

See the Troubleshooting Flowcharts for information on troubleshooting common Network Management Card issues.

# Network Management Card 2 (Smart-UPS and Symmetra (1P) Application)

# New to firmware v6.9.4

v6.9.4 addresses Ripple20 vulnerabilities affecting Treck Inc.'s embedded TCP/IP stack, defined in the following CVEs: CVE-2020-11896, CVE-2020-11898, CVE-2020-11899, CVE-2020-11898, CVE-2020-11902, CVE-2020-11904, CVE-2020-11905, CVE-2020-11906, CVE-2020-11907, CVE-2020-11909, CVE-2020-11910, CVE-2020-11911, CVE-2020-11912, CVE-2020-11913, CVE-2020-1191.

For more information, see Schneider Electric/APC security bulletin: https://www.se.com/ww/en/download/document/SEVD-2020-174-01/

# Important fixes in the v6.9.4 firmware release

Listed below are some of the important fixes made available in v6.9.4:

- Accessing the Web UI with a hostname no longer redirects the session to its IPv6 address.
- A host header injection vulnerability that was identified has been fixed.
- The PowerChute Network Shutdown Authentication Phrase field no longer appears as a hidden value in the Web UI after using the format command in the CLI. NOTE: This issue was only applicable for Microlink UPS devices. See Knowledge Base article FA230533 for more information.

# **Downloads**

To download the latest version of the firmware and the help:

- 1. Go to the APC website.
- 2. Search for the firmware via the search bar SFSUMX694 for SUMX, and SFSY694 for SY.
- 3. Click **Download** on the product page.
- 4. On the Software/Firmware page, click **Download**, then click **Download Now**.

5. Repeat these steps to download the language packs – SFSUMX694LP1, SFSUMX694LP2, SFSY694LP1, SFSY694LP2.

See File Transfer section in the NMC 2 User Guide for more information on upgrading firmware.

# Network Management Card 3 (Smart-UPS and Symmetra (1P) Application)

# New to firmware SU v1.3.3.1 / SY v1.3.2.1

v6.9.4 addresses Ripple20 vulnerabilities affecting Treck Inc.'s embedded TCP/IP stack, defined in the following CVEs: CVE-2020-11896, CVE-2020-11898, CVE-2020-11899, CVE-2020-11898, CVE-2020-11902, CVE-2020-11904, CVE-2020-11905, CVE-2020-11906, CVE-2020-11907, CVE-2020-11909, CVE-2020-11910, CVE-2020-11911, CVE-2020-11912, CVE-2020-11913, CVE-2020-1191.

For more information, see Schneider Electric/APC security bulletin: https://www.se.com/ww/en/download/document/SEVD-2020-174-01/

# **Downloads**

To download the latest version of the firmware and the help:

- 1. Go to the APC website.
- 2. Search for the firmware via the search bar SFNMC3SU133 for SU, SFNMC3SY132 for SY.
- 3. Click **Download** on the product page.
- 4. On the Software/Firmware page, click **Download**, then click **Download Now**.

See File Transfer section in the NMC 3 User Guide for more information on upgrading firmware.

# **Knowledge Base Articles**

The Knowledge Base on the **APC website** has useful product information. To search for an article, enter a text search (e.g. "Network Management Card"), or find an article listed below by typing in one of the FAQ IDs (e.g. FA235265) in the search box, and pressing Enter.

| Network Management Card 2                                                                                               |          |  |
|----------------------------------------------------------------------------------------------------|----------|--|
| Fixed for v6.5.0 Updated: Data Center Expert loses SNMPv3 communication to APC devices when upgrading NMC to AOS v6.4.6 | FA305661 |  |
| Fixed for v6.5.0 Temperature Sensor not detected on an AP9631 that was pre-installed in a Symmetra                      | FA318542 |  |
| AP9335T(H) / AP9810 configuration issues through SNMP                                                                   | FA301499 |  |
| Network Management Card 2 (NMC2) v6.X.X User Types and Permissions Definitions                                          | FA170552 |  |
| Network Management Card 2 Firmware v6.X.X FAQ/Upgrade Issues                                                            | FA176047 |  |
| Things To Consider When Upgrading or Downgrading a Network Management Card 2 (NMC2) Device between v5.X.X and 6.X.X     | FA167693 |  |
| Network Management Card 3                                                                                               |          |  |
| Network Management Card 3 – dbg directory not included in Smart-UPS firmware                                            | FA386512 |  |
| Network Management Card 3 does not establish communications if local CLI session is active during reboot                | FA386513 |  |
| Network Management Card 2 & 3                                                                                           |          |  |
| MAC address Vendor ID of Network Management Cards, and other network devices changing                                   | FA324455 |  |
| UPS Network Management Card 2 Firmware Application Compatibility for Smart-UPS Online (SRT) Models                      | FA231396 |  |
| Mass Configuration of Users and User Preferences on Network Management Card 2 (NMC2) v6.X.X                             | FA176542 |  |
| How do you make a Network Management Card communicate on a network?                                                     | FA156064 |  |
| How do I upgrade the firmware on an APC Network Management Card?                                                        | FA156047 |  |
| How can I download Event, Data, Configuration, and Debug files from my Network Management Card?                         | FA156131 |  |
| How can I mass configure a Network Management Card (NMC) or NMC embedded product?                                       | FA156117 |  |
| Why does my Network Management Card report warmstarts and coldstarts?                                                   | FA156063 |  |
|                                                                                                    |          |  |

| How To: Configuring an APC Network Management Card with popular email services such as Gmail, Yahoo! and Hotmail/Outlook.com | FA164769 |
|----------------------------------------------------------------------------------------------------|----------|
| How do I perform a mass firmware upgrade on APC network enabled products?                                                    | FA156099 |
| Network Management Card Password Reset Procedure                                                                             | FA156075 |
| Why is my Web/SNMP (AP9606) or Network Management Card (AP9617, AP9618, AP9619, AP9630, or AP9631) not recognizing my UPS?   | FA156045 |
| AP9810 dry contact relay changes state after NMC is reseated                                                                 | FA301500 |

# **UPS Network Management Card Troubleshooting Flowcharts**

- PowerChute Network Shutdown
- E-mail
- Network
- Upgrade
- Access

# **PowerChute Network Shutdown**

Low Battery Shutdown

# Notes: Once a PCNS client is signaled for a Low Battery Shutdown, it will start an immediate shutdown rather than waiting the normal delay times. See PCNS client has installed in shutdown shutdown rather than waiting the normal delay times. See PCNS client has installed in shutdown. See PCNS client has installed in shutdown. See PCNS client has installed in shutdown. See PCNS client has installed in shutdown. See PCNS client has installed in shutdown. Shutdown Timer Low Battery. Shutdown. Shutdown Timer Low Battery. No. Is Partitime— The Card issues a UPS Type of the configuration of when the imput power returns. The Card issues a UPS Type of the configuration of when the imput command. The UPS will fall the UPS have configurated for the configuration of when the imput command. The Card issues a UPS Type of the configuration of when the time of when the time of when the time of when the time of when the time of when the time of when the time of when the time of the time of

# **PowerChute Network Shutdown Shutdown Behavior** Notes: A PCNS client has initiated a shutdown See PCNS Maximum 04/26/2006 Rev3 **Shutdown Time Negotiation** for how the Maximum Shutdown Time is determined. Shutdown Timer -Maximum Shutdown Time -2 Minutes See PCNS Low Battery Shutdown Behavior when the UPS goes into a Low Battery condition. is the UPS Or Batlery within the last 10 sec A Graceful Shutdown initiated from the Management Card will signal Graceful Shutdown for Maximum Shutdown Time + 2 Minutes before issuing the requested turn off, sleep, or reboot action to the UPS. A Graceful Shutdown initiated Signal a Graceful Shutdown to PCNS Clients and Management Accessories A Gracerui Snutdown Initiated from a Management Accessory (Interface Expander, UPS Remote Display, Out-Of-Band Management Card, etc) only signals Graceful Shutdown for Low Battery Duration before issuing the requested turn-off, sleep, or reboot action to the UPS See PCNS Low The Card issues UPS "Reboot" command. The Card issues a UPS "Turn Off" command. Shutdown Complete

# **PowerChute Network Shutdown Maximum Shutdown Time Negotiation**

The Card continually communicates with all PCNS clients to determine the Maximum Shutdown Time necessary to ensure that all servers will have time for a graceful shutdown. The Maximum Shutdown Time is used when a graceful shutdown tis initiated from the Card or from a PCNS client when the UPS is not in a Low Battery condition.

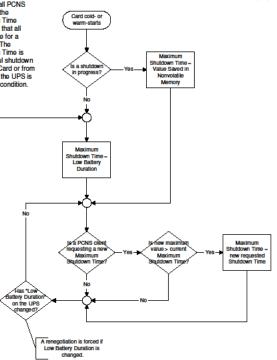

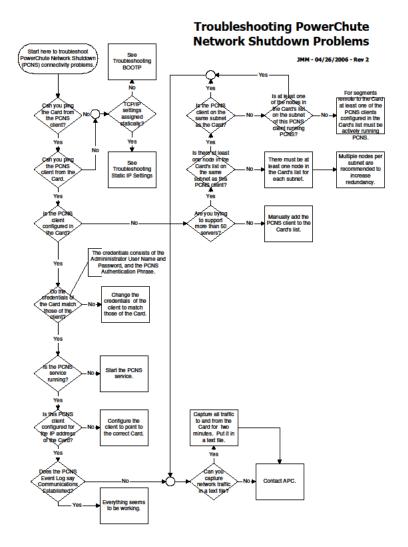

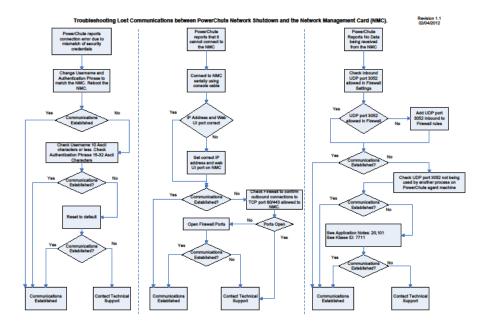

# E-mail

# **DNS Flowchart**

## **Detailed DNS Flow Chart**

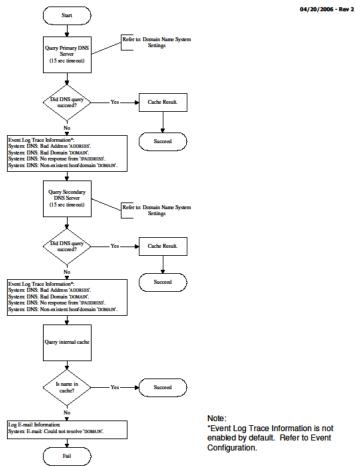

### **Detailed SMTP Flow Chart**

04/21/2006 - Rev 2

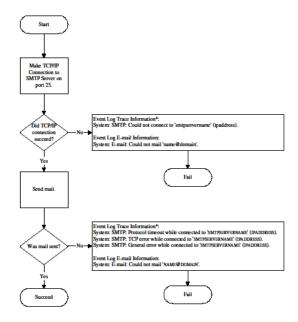

Note:
\*Event Log Trace Information is not enabled by default. Refer to Event Configuration.

## **Email Flow Chart**

04/20/2006 - Rev 2

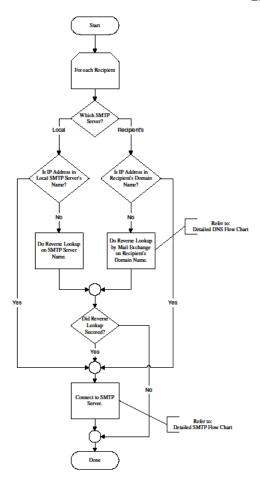

# **Troubleshooting E-mail Problems**

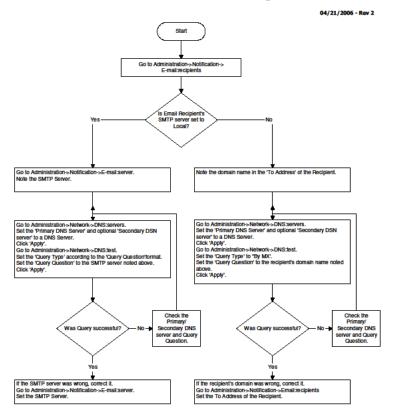

# **Network**

# **DHCP Problems**

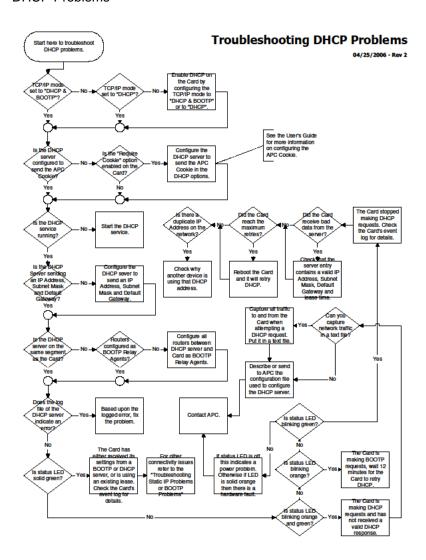

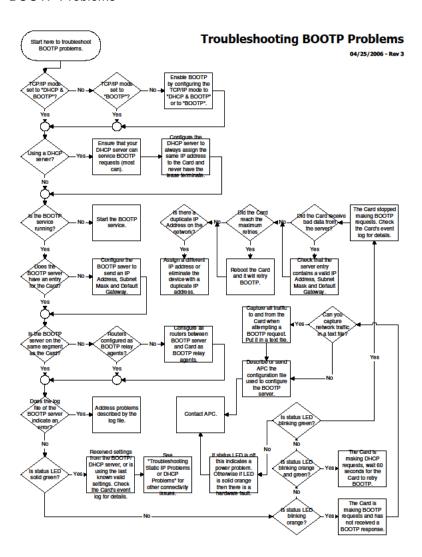

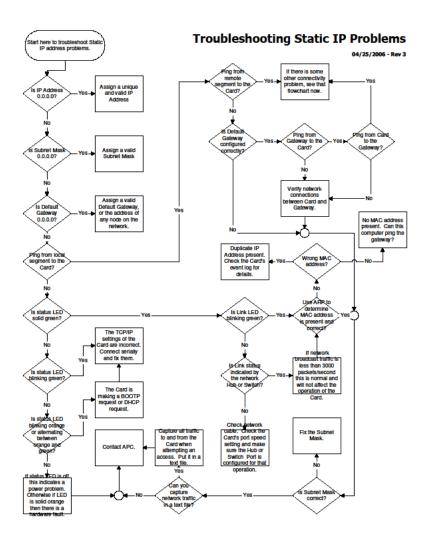

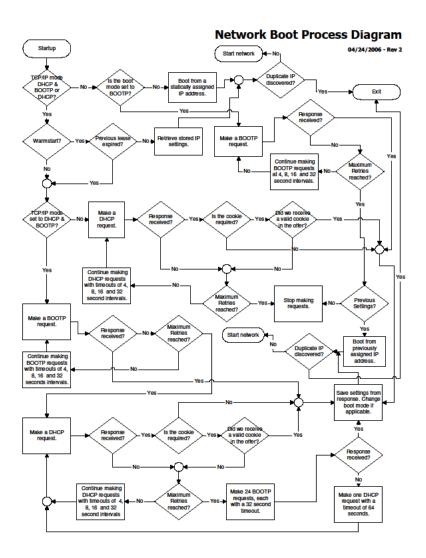

# **Upgrade**

NMC Firmware Upgrade

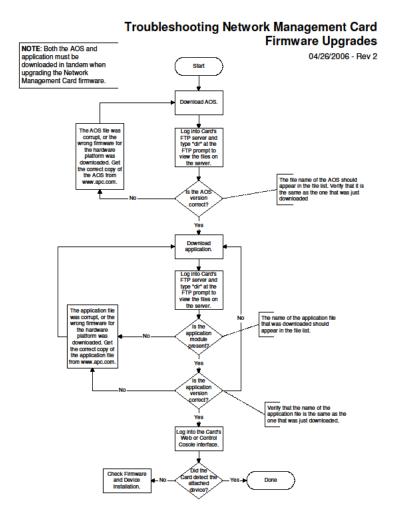

# **Access**

# **User Access Problems**

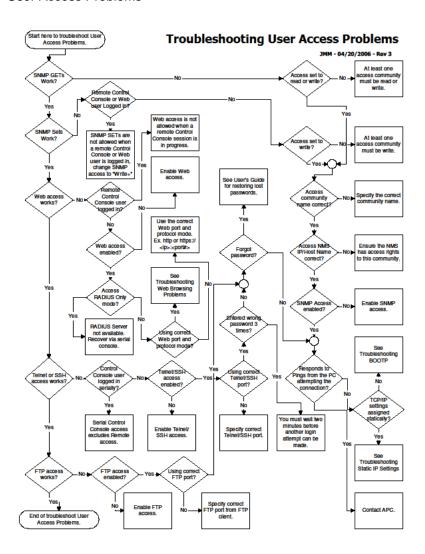

## Web Browsing Problems

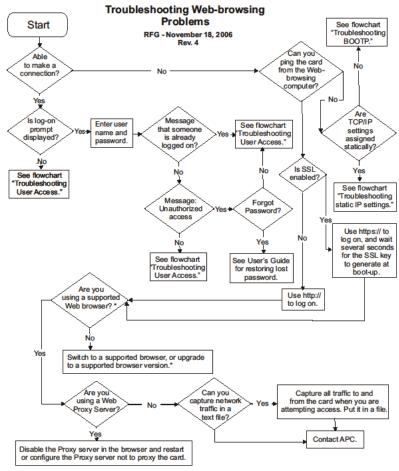

\* Note: To access the Web interface of the Network Management Card, use Microsoft® Internet Explorer (IE) 5.5 and higher (on Windows® operating systems only), Firefox®, version 1.x, by Mozilla® Corporation (on all operating systems), or Netscape® 7.x and higher (on all operating systems)

Last updated: November 2020 © 2020 Schneider Electric. All Rights Reserved.